To All Summit Users:

The ability to link directly to collated award documents from Summit has been a convenient feature for many users. With the release of the Kuali pre‐award system, a new solution for accessing these documents was needed, and we are pleased to make this feature available to you once again. Now, when you are reviewing a grant on the **Sponsored Activity** page of your Summit dashboard, you will notice a couple of changes to the **Information** widget to the left of the page as shown below:

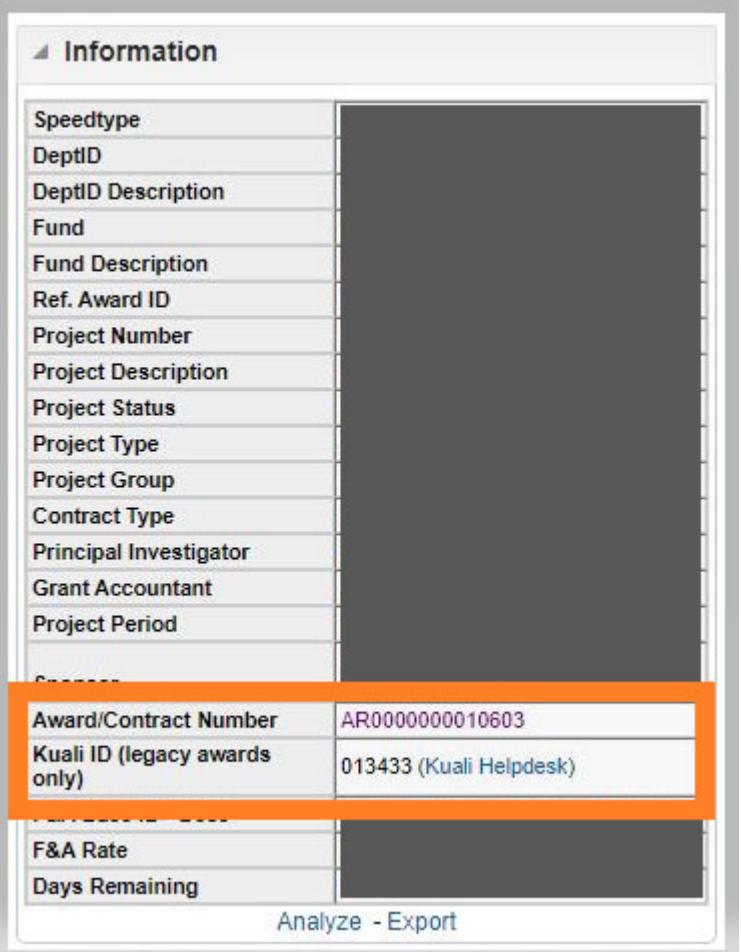

- 1. Legacy awards that were created in SmartGrant (the previous pre‐award system) were loaded into Kuali with new id's. The **Kuali ID** field in the Summit information widget above provides a reference to that new ID in Kuali, as the PeopleSoft post‐award system retains the original award ID. This field only displays a Kuali ID for legacy awards, as any awards that originate in Kuali will have the same ID in Kuali, PeopleSoft, and Summit. A link is also provided to the Kuali Helpdesk should you need further assistance.
- 2. The **Award/Contract Number** field is once again a link to the collated award documents provided by Research Accounting in the Controller's Office. The documents are now hosted in Box and will require a valid netid/password to access. Once an award document loads up Box you will be able to navigate the file in your browser. However, if you would like to utilize the bookmarks that Research

Accounting creates in the pdf file, simply download the file from the top‐right menu and open the file on your computer.

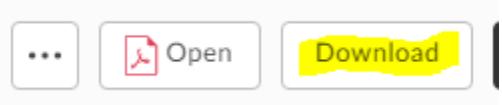

If you have difficulty accessing the file, first make sure that you are entering your netid/password correctly. Otherwise, it is possible that a collated award pdf does not exist for that award. For assistance, please contact The Office of Research Accounting.